# **Руководство оператора. IPTV-приставка высокого разрешения MAG-200**

©**Инфомир, 2009** 

## Содержание

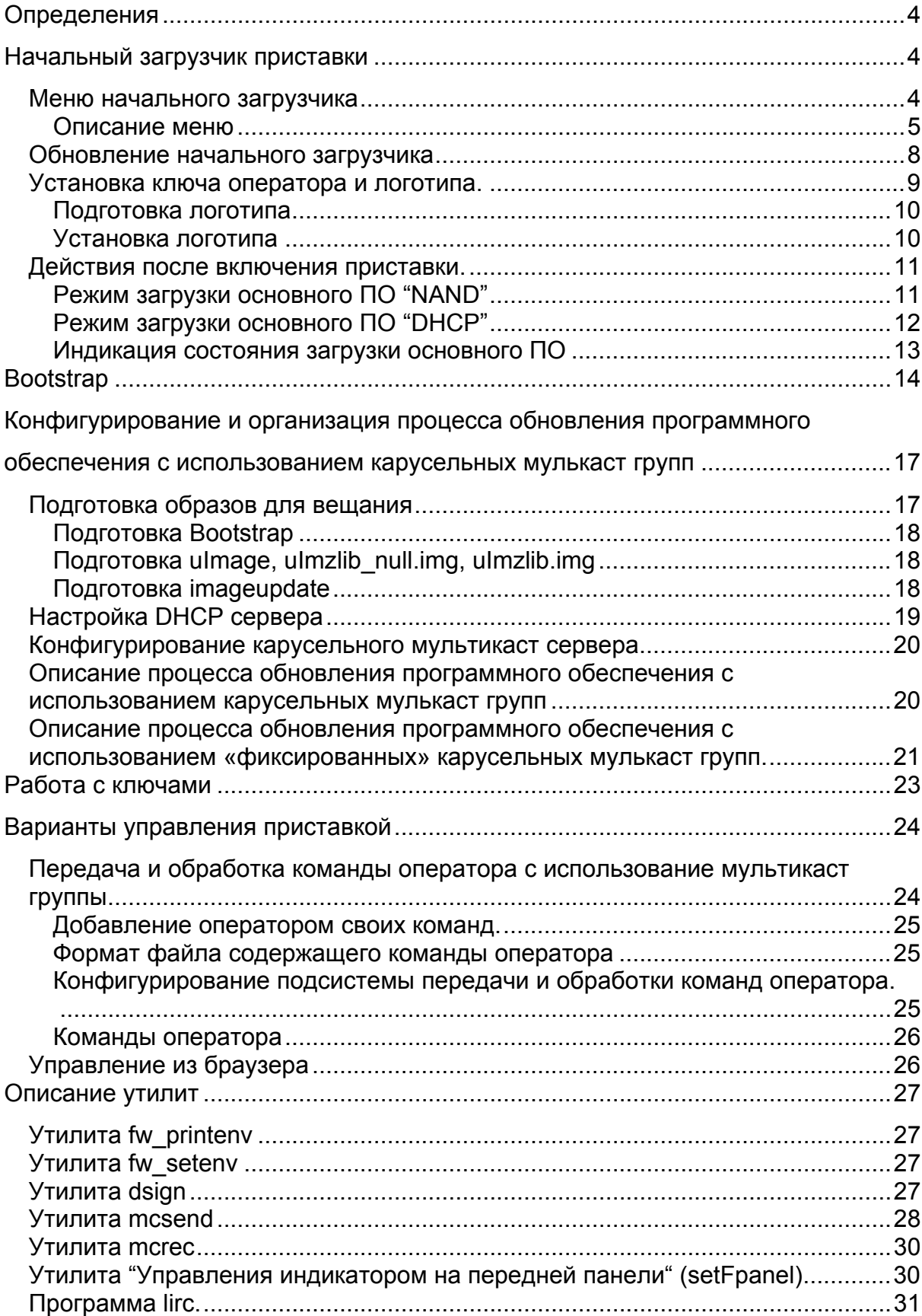

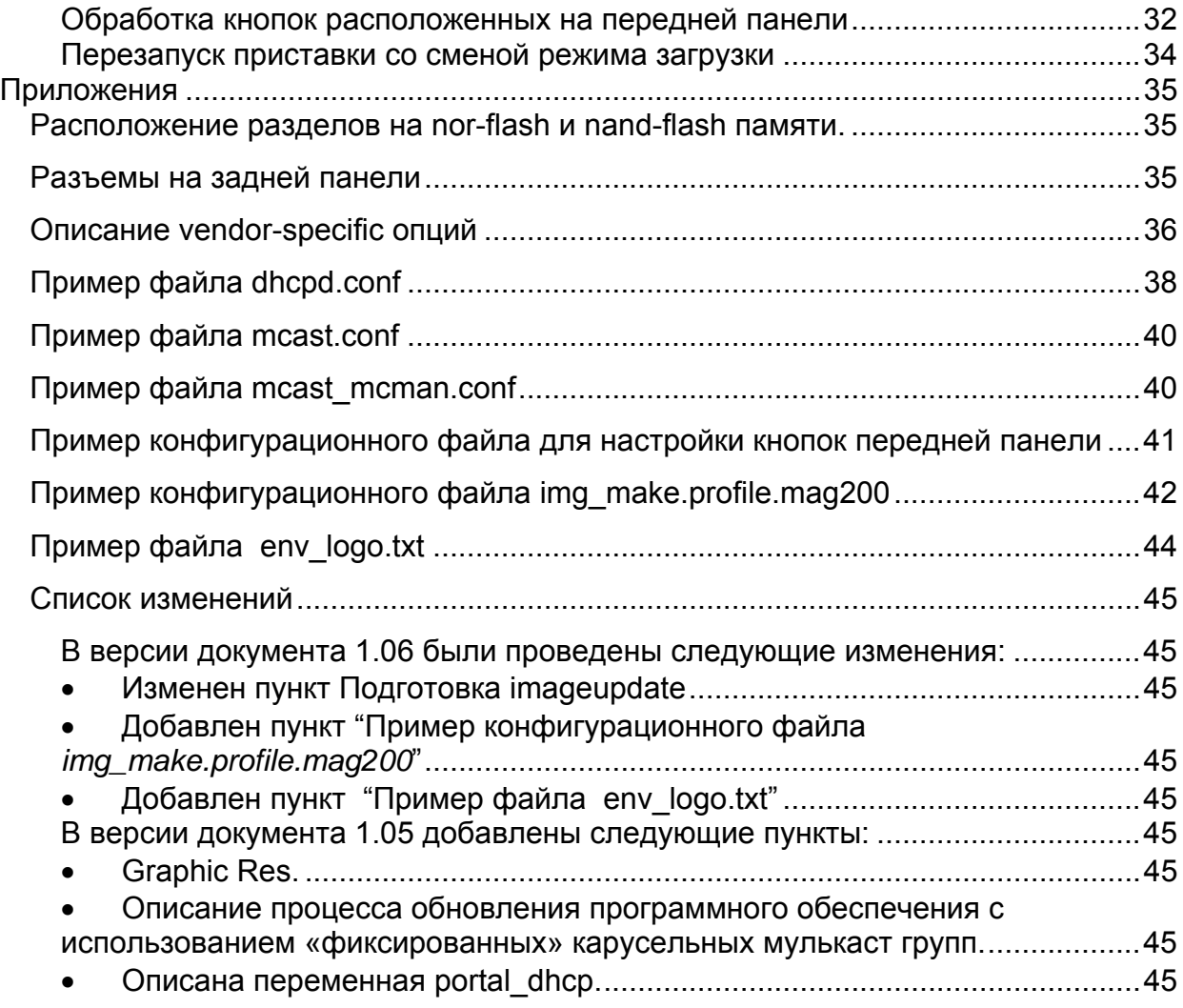

## <span id="page-3-0"></span>*Определения*

**Начальный загрузчик** (Bootloader) – Начальный загрузчик позволяет загружать и запускать основное ПО.

**Основное ПО** – программно аппаратный комплекс, позволяющий предоставлять услуги пользователю.

**Bootstrap** – Специально подготовленный образ, для обновления основного ПО. Он состоит из ядра Linux и корневой файловой системы RAM подписанный цифровой подписью.

**Ядро** – ядро линукса.

**Карусельная мультикаст группа** – мультикаст группа, в которой по циклу вещаются данные.

## *Начальный загрузчик приставки*

Начальный загрузчик используется для загрузки и запуска основного ПО. Начальный загрузчик позволяет загружать основное ПО через сеть и с nand-flash с последующей проверкой целостности загруженного образа. По сети можно загружать основное ПО использую протокол tftp, а так же из мультикаст группы. Стадии загрузки отображаются на экране телевизора и индикаторе на передней панели. Меню начального загрузчика можно использовать для изменения режима загрузки, установки логотипа и ключа оператора.

После включения приставки начальный загрузчик устанавливает следующие режимы работы видео выходов:

- HDMI, Component (режим YPrPb), SCART 576p;
- CVBS, S-Video 576i

Некоторые пункты меню устанавливают переменные начального загрузчика. Иногда возникает необходимость узнать значения этих переменных. Это можно сделать с помощью утилиты [fw\\_printenv.](#page-26-0) Например, команда "**fw\_printenv tvsystem**" покажет текущее значение переменной tvsystem.

## **Меню начального загрузчика**

Для входа в меню начального загрузчика необходимо нажать и удерживать кнопку "menu" на пульте дистанционного управления или кнопку "Вкл./Выкл." на передней панели и подать питание на приставку.

<span id="page-4-0"></span>Навигация в меню начального загрузчика выполняется с помощью пульта дистанционного управления и кнопок на передней панели. Кнопки верх/вниз позволяют перемещаться между пунктами меню. Кнопка «Вправо» выполняет вход в пункт меню или меняет значение пункта. Кнопка «Влево» это выход в предыдущее меню или подтверждение выполнения операции ("OK").

## **Описание меню**

## *TV System*

Устанавливает режим работы видео выходов в основном ПО. Основное ПО проверяет установленное в этом пункте значение и инициализирует видео выходы соответствующим образом.

Этот пункт меню устанавливает переменную "tvsystem". Возможны следующие значения:

- PAL;
- 576p-50;
- 720p-50;
- 1080i-50;
- NTSC;
- 576p-60;
- 720p-60;
- 1080i-60;

## *Graphic Res.*

Устанавливает разрешение графического окна для основного ПО. Основное ПО проверяет установленное в этом пункте значение и устанавливает соответствующее разрешение графическому окну приложения. Если указано разрешение больше чем разрешение видео выходов, то используется максимально подходящее разрешение графического окна. Этот пункт меню устанавливает переменную "graphicres". Возможны следующие значения:

- 720x576;
- 1280x720;
- 1920x1080;
- TV System Res..

Если установлено значение «TV System Res.», то используется разрешение, соответствующее текущему режиму работы видео выходов.

## *Соmponent out*

Устанавливает режим работы компонентного видео выхода в основном ПО. Основное ПО проверяет установленное в этом пункте значение и устанавливает режим работы компонентного видео выхода.

Этот пункт меню устанавливает переменную "componentout". Возможны следующие значения:

- YPrPb;
- RGB.

## *Boot Mode*

Устанавливает режим загрузки основного ПО. Возможны следующие значения:

- DHCP;
- NAND.

## *Device Info*

Информация об устройстве. Эту же информацию об устройстве и текущем IP можно получить запустив команду "/usr/bin/info.sh"

## *Loader Info*

Информация о версии и дате создания начального загрузчика. Эта информация передается начальным загрузчиком в dhcp запросах.

#### *Image Info*

Информация об образе расположенном на nand-flash. Эту информацию устанавливает стандартный bootstrap при обновлении образа.

#### **Version**

Версия образа на приставке - число. Версию задает оператор при формировании образа. Стандартный bootstrap проверяет номер версии на приставке и выполняет обновление, только если номер версии образа больше, того который

уже установлен или если версии образов совпадают и установлен пункт "Forced" в "Yes".

Таким образом реализуется защита от повторного обновления и отката на образ предыдущей версии.

Этот пункт меню устанавливает переменную "Image\_Version"

#### **Date**

Дата создания образа.

Этот пункт меню устанавливает переменную "Image\_Date"

#### **Description**

Краткое описание образа. Задается оператором при создании образа. Этот пункт меню устанавливает переменную "Image\_Desc"

#### **Forced**

Возможные значения:

- Yes;
- No.

Этот пункт меню устанавливает переменную "Ver\_Forced"

## *Upgrade Tools*

#### **Use upgrade**

Если выбрано значение "Yes", установлен второй образ начального загрузчика и прошла проверка цифровой сигнатуры, то выполнятеся автоматический запуск второго образа, при включении приставки. Если установелено значение "No", то запускается заводской начальный загрузчик.

Возможные значения:

- Yes;
- $\bullet$  No.

Этот пункт меню устанавливает переменную "bootupgrade".

#### **Auto Upgrade**

Запускает процесс обновления второй копии начального загрузчика.

#### **MC Upgrade**

<span id="page-7-0"></span>Запускает процесс обновления основного ПО использую фискированные мультикаст адреса.

#### **Set LOGO&KEY**

Запускает процесс установки и обновления логотипа и ключа оператора.

#### **Reset Op.KEY**

Позволяет сбросить установленный ключ оператора. После сброса в качестве ключа будет использоваться общедоступный ключ stb\_pub\_sign.key.

#### *Def. Settings*

Сброс всех переменных начального загрузчика. Все переменные загрузчика устанавливаются в заводские значения.

## *Exit & Save*

Выйти из меню и сохранить все сделанные изменения.

## *Exit & Discard*

Выйти из меню без сохранения изменений.

#### **Обновление начального загрузчика**

На заводе в приставку прописывается начальный загрузчик, но существует возможность установить вторую копию начального загрузчика, подготовленную заводом изготовителем. Вторая копия расположена в разделе mtd2 nor-флеши.

Для установки второй копии начального загрузчика необходимо:

- 1. выключить приставку;
- 2. нажать на пульте дистанционного управления кнопку "menu";
- 3. включить приставку;
- 4. выбрать пункт меню "Upgrade Image"/"Auto Upgrade";
- 5. дождаться успешного завершения операции;
- 6. установить "Use upgrade" в "Yes".

При выполнении пункта 4 приставка сформирует dhcp-запрос со следующими параметрами:

1. vendor class id - "TeleTecMAG200upgboot"

- <span id="page-8-0"></span>2. dhcp\_client\_id - "TeleTecMAG200-XX:XX:XX:XX:XX:XX", где XX:XX:XX:XX:XX:XX – MAC адрес устройства
- 3. В секции vendor spec содержаться следующие опции
	- Номер версии начального загрузчика: Vernum строка формата "XXX" с ведущими нулями
	- Дата и время: datetime \_ DATE " " \_ TIME

 В ответе необходимо указать расположение файла обновления. Содержимое файла dhcpd.conf:

```
class "TeleTec MAG200 Upgrade"
```
{

match if (( option vendor-class-identifier="TeleTecMAG200upgboot")); filename "mag200/Sboot";

next-server 192.168.1.1;

}

Строка substring( option vendor-encapsulated-options,2,3) вернет версию начального загрузчика.

Приставка по протоколу tftp загружает с сервера указанного в nextserver (192.168.1.1) прошивку, расположенную по пути filename("mag200/Sboot") и выполняет обновление.

Если установлена опция "Use upgrade" в "Yes, то при входе в меню начального загрузчика оно будет содержать следующие пункты: "Upgrade Tools", "Def. Settings", "Exit & Save", "Exit & Discard" они совпадают с пунктами начального загрузчика. Добавляется дополнительно пункт "Upgrade Menu", который позволяет перейти в полное меню начального загрузчика.

Если установить "Use upgrade" в "No", то будет использоваться заводской начальный загрузчик.

#### **Установка ключа оператора и логотипа.**

Приставка позволяет при загрузке установить логотип. Это логотип показывается после включения приставки до старта основного ПО. На фоне этого логотипа будут выводиться информационные сообщения отображающие процесс загрузки основного ПО.

## **Подготовка логoтипа**

<span id="page-9-0"></span>В качестве логотипа может быть использован файла формата bmp 8Bit, 16Bit

565RGB или 24Bit 888RGB. Файл можно сжать архиватором gzip:

gzip -S .gz ./STB-bootlogo.bmp

Размер файла, который устанавливается в приставку, не должен превышать 48Kb.

## **Установка логотипа**

При выборе пункта меню "Upgrade Image"/ "Set LOGO&KEY" приставка сформирует dhcp-запрос со следующими параметрами:

- 1. vendor class id " TeleTecMAG200upglogo"
- 2. dhcp\_client\_id "TeleTecMAG200-XX:XX:XX:XX:XX:XX", где XX:XX:XX:XX:XX:XX – MAC адрес устройства

 В ответе необходимо указать расположение файла обновления. Содержимое файла dhcpd.conf:

class "MAG200\_upglogo" {

match if (( option vendor-class-identifier="TeleTecMAG200upglogo"));

filename "mag200/ STB-bootlogo.bmp.gz";

next-server 192.168.1.2;

 vendor-option-space TeleTec; option TeleTec.logo\_x 0; option TeleTec.logo\_y 0; option TeleTec.bg\_color 0x00006498; option TeleTec.fg\_color 0x00FFFFFF:

option TeleTec.oppubfile "mag200/op\_stb\_pub\_sign.key";

}

Приставка по протоколу tftp загружает с сервера указанного в next-server расположенную по пути filename ("mag200/ STB-bootlogo.bmp.gz "), выполняет проверку, показывает логотип на экране и сохраняет логотип.

Дополнительно можно установить координаты левого верхнего угла логотипа. Это опции dhcp: TeleTec.logo  $x$  – координата по оси x, TeleTec.logo  $y$  – <span id="page-10-0"></span>координата по оси y. Если эти опции не указаны или установлены в ноль, то изображение автоматически центрируется.

В опциях dhcp TeleTec. bg\_color и TeleTec.fg\_color можно указать в формате "XRGB" соответственно цвет фона и цвет шрифта, которым будут отображаться информационные сообщения при загрузке.

Если процесс закончился успешно, то переменные начального загрузчика "logo  $x$ ", "logo  $y$ ", "bg color", "fg color" устанавливаются в соответствующие значения и переменная "showlogo" в значение "yes".

Так же этим процессом устанавливается подписанный и подготовленный ключ оператора. Если в ответе dhcp установлена опция TeleTec.oppubfile, то выполняется попытка прочитать с сервера указанный файл по протоколу tftp и в случаи успешного чтения переменной начального загрузчика "oppubKEY" присваивается содержимое загруженного файла.

И в дальнейшем используется в качестве ключа оператора.

#### **Действия после включения приставки.**

При старте системы начальный загрузчик анализирует установленный режим загрузки. Если режим "NAND", то выполнятся пуск основного ПО с nand-flash, если "DHCP", то выполняется пуск с использованием протокола dhcp.

#### **Режим загрузки основного ПО "NAND"**

Если режим загрузки основного ПО установлен "NAND", то начальный загрузчик выполняет попытку загрузки ядра линукса. Ядро линукса должно быть расположено в раздела mtd4, на котором должна быть установлена файловая система jffs2 и называться uImage. После загрузки ядра выполняется проверка его цифровой подписи с использованием установленного ключа оператора. (Ключ оператора должен быть установлен ранее или используется общедоступный ключ stb\_pubbin.key. В образе собранном на заводе ядро подписывается с помощью этого ключа). После проверки выполняется запуск ядра, при этом в качестве корневой файловой системы указывается раздел mdt5, на котором должна быть установлена файловая система jffs2.

Если происходит ошибка на каком-либо этапе, то автоматически происходит переход на загрузку основного ПО в режиме "DHCP".

## <span id="page-11-0"></span>Режим загрузки основного ПО "DHCP"

Приставка посылает dhcp- запрос со следующими параметрами:

- " TeleTecMAG200boot " 1. vendor class id
- 2. dhcp client id "TeleTecMAG200-XX:XX:XX:XX:XX:XX", где XX:XX:XX:XX:XX:XX - МАС адрес устройства
- 3. В секции vendor spec содержаться следующие опции
	- а. Номер версии начального загрузчика: Vernum строка формата "ХХХ" с ведущими нулями
	- b. Дата и время: datetime DATE " " TIME

Получив dhcp-ответ начальный загрузчик анализирует наличие в нем опций TeleTec.mcip и TeleTec.mcport. Если они присутствуют, то начальный загрузчика подключается к мультикаст группе указанной этими параметрами и принимает образ из этой группы. Если эти опции не указаны, то выполняется загрузка образа по протоколу tftp с сервера next-server расположенного по пути filename("mag200/Bootstrap").

Далее у загруженного образа проверяется цифровая подпись с использованием установленного ключа оператора. После проверки выполняется запуск образа, при этом в качестве корневой файловой системы указывается nfs раздел расположенный по адресу указанному в опции "root-path" (в начале этого параметра должен быть указан IP сервера и через двоеточие расположение каталога, который будет монтироваться в качестве корня файловой системы). Bootstrap опциию "rootp-path" игнорирует.

Содержимое файла dhcpd.conf:

• для загрузки Bootstrap из мультикаст группы 224.10.0.50:9000: class "MAG200\_boot" { match if (( option vendor-class-identifier="TeleTecMAG200boot"));

vendor-option-space TeleTec; option TeleTec.mcip 224.10.0.50; option TeleTec.mcport 9000;

- }
- для загрузки Bootstrap по протоколу tftp: class "MAG200 boot" {

```
match if (( option vendor-class-identifier="TeleTecMAG200boot"));
   filename "mag200/Bootstrap"; 
   next-server 192.168.1.2; 
 } 
• для загрузки ядра по протоколу tftp с коневой файловой системой, 
 подключенной через nfs: 
 class "MAG200_boot" { 
  match if (( option vendor-class-identifier="TeleTecMAG200boot"));
   filename "mag200/uImage"; 
   next-server 192.168.1.2; 
   option root-path "192.168.1.2:/srv/mag200/rootfs"; 
 }
```
Последний вариант наиболее часто используется интеграторами для отладки ПО, операторами для проверки образа перед формированием образа для прошивки в приставку. Файла /etc/exports должен содержать строку:

/srv/mag200 \*(rw,no\_root\_squash,sync)

## **Индикация состоя[н](#page-13-1)ия загрузки основного ПО**

После включения приставки на экран выводится логотип, если он установлен, а на индикаторе передней панели отображается "200". Далее начальный загрузчик выводит на экран телевизора и индикатор на передней панели информационные сообщения об этапах загрузки.

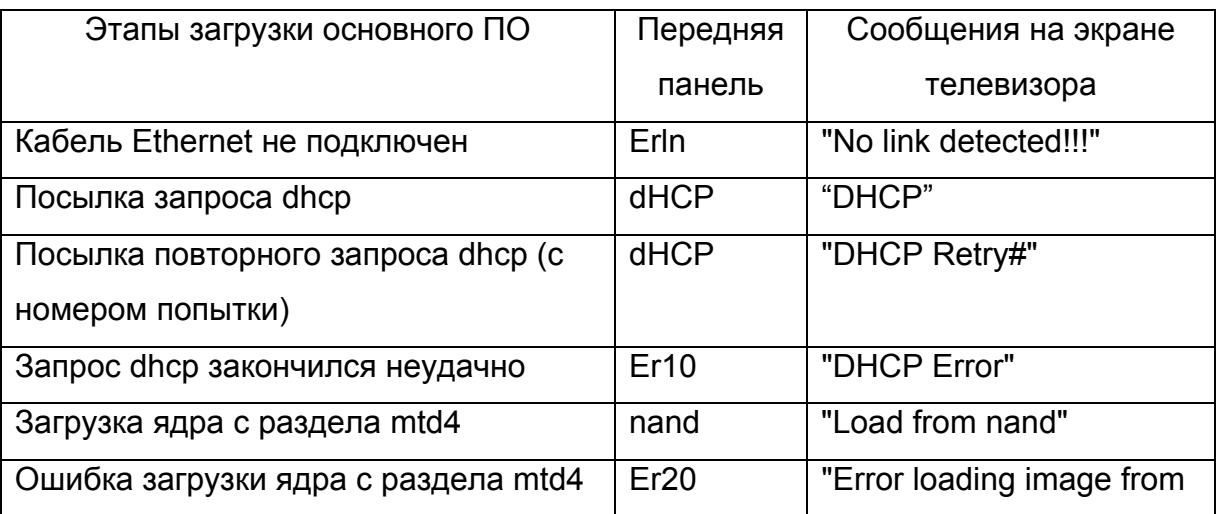

<span id="page-13-0"></span>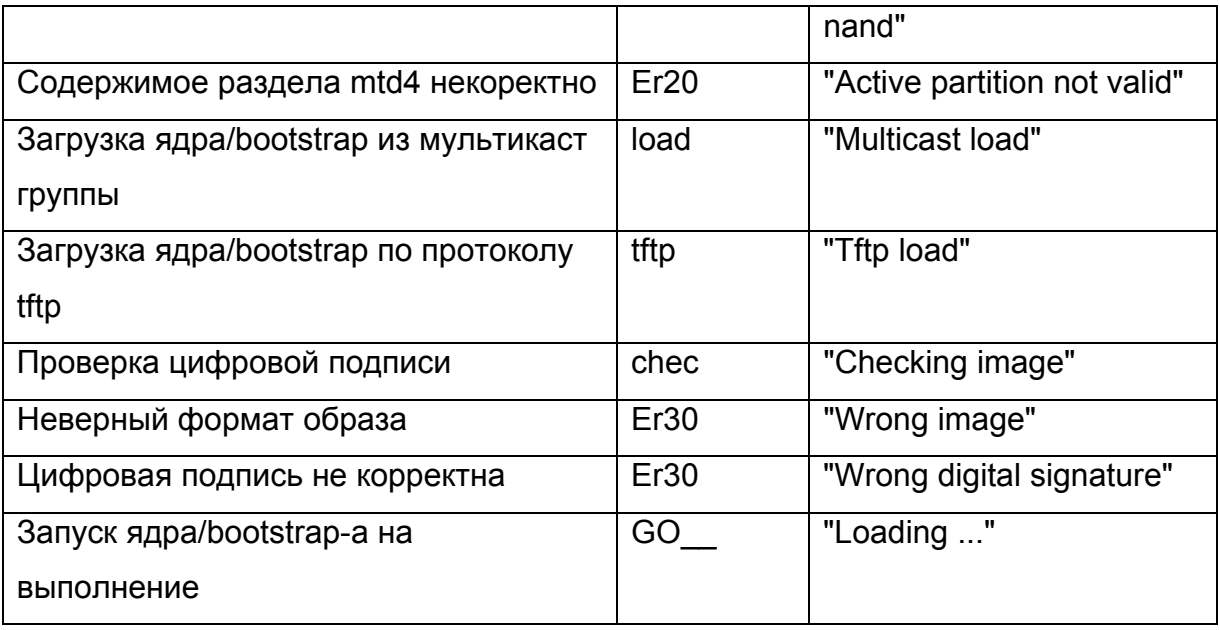

## **Bootstrap**

Bootstrap позволяет оператору обновить основное ПО расположенное в приставке и выполнить необходимые настройки.

Начальный загрузчик получает, проверяет и запускает образ на выполнение. Этим образом может быть bootstrap, подписанный установленным в приставку ключом оператора или общедоступным ключем (stb pubbin.key).

Стандартный bootstrap<sup>1</sup> состоит из ядра Linux и корневой файловой системы RAM. После запуска bootstrap-а запускается dhср-клиент. В dhср-запросах, которого установлена опция vendor-class-identifier в значение

"TeleTecMAG200boot". Если в dhcp-ответе получены параметры TeleTec.mcip img и TeleTec.mcport img, то выполняются попытки загрузить подготовленный оператором образ из мультикаст группы TeleTec.mcip img:TeleTec.mcport img. Параметры TeleTec.ip log: TeleTec.ip port опеределяют адрес куда bootstrap попытается послать результаты своей работы. Получить этот отчет, можно, например, запустив на сервере с IP - TeleTec.ip log, команду: nc - lip port.

Bootstrap выполняет проверку цифровой подписи полученного образа с использованием ключа оператора, если он установлен, иначе проверка выполняется общедоступным ключом.

С каждым образом для обновления связаны следующие параметры:

<span id="page-13-1"></span>Bootstrap подготовленный на заводе изготовителе. Далее будет рассматриваться только его функции и возможности

- 1. Дата создания образа оператором. Переменная начального загрузчика "Image\_Date";
- 2. Номер версии образа. Указывается оператором при создании образа. Переменная начального загрузчика - "Image\_Version";
- 3. Краткое описание. Строка заданная оператором. Переменная начального загрузчика - "Image\_Desc".

Далее проверяется номер версии полученного образа. Если номер образа меньше чем номер уже прошитого образа, то обновления не происходит. Если номера равны то обновление происходит, только если в меню начального загрузчика в пункте "Image Info"/ "Forced" предварительно установить значение "Yes". Если номер образа больше, то выполняется обновление образа.

После успешного обновления, устанавливаются переменные начального загрузчика "Image\_Version", "Image\_Date" и "Image\_Desc", устанавливается режим загрузки "NAND" и выполняется перезапуск приставки. Переменные начального загрузчика "Image\_Version", "Image\_Date" и "Image\_Desc" можно посмотреть в меню начального загрузчика "Image Info",а так же с помощью утилиты fw\_printenv.

Процесс обновления сопровождается выводом на экран телевизора соответствующих сообщений.

Содержимое файла dhcpd.conf:

class "MAG200\_upgrade" {

match if (( option vendor-class-identifier="TeleTecMAG200upgrade"));

 vendor-option-space TeleTec; option TeleTec.mcip 224.10.0.50; option TeleTec.mcport 9000;

option TeleTec.mcip\_img 224.10.0.51; option TeleTec.mcport\_img 9001;

option TeleTec.ip log 192.168.1.2; option TeleTec.port\_log 10000;

}

Этапы обновление основного ПО на приставке:

- Пуск приставки в режиме "DHCP";
- Загрузка bootstrap-а из мультикаст группы или по fttp;
- Проверка цифровой подписи;
- Запуск bootstrap-a;
- Прием из мультикаст группы образа для обновления;
- Проверка цифровой подписи полученного образа;
- Проверка номера версии образа для обновления;
- Обновление разделов на приставке;
- Сохранение переменных начального загрузчика;

## <span id="page-16-0"></span>*Конфигурирование и организация процесса обновления программного обеспечения с использованием карусельных мулькаст групп*

Для конфигурирования системы обновления образов на приставке с использованием карусельной мультикаст группы необходимо выполнить следующие шаги:

- Настроить DHCP-сервер;
- Настроить работу утилиты [mcsend](#page-27-0) для карусельного вещания bootstrap и образа для обновления в мультикаст группу;
- Подготовить образы для вещания;
- Запустить утилиту [mcsend](#page-27-0)

Для обновления программного обеспечения на приставке вещаются файлы Bootstrap и imageupdate. Файл imageupdate это контейнер, который обрабатывается Boostrap-ом, и содержит подписанные образы разделов mtd4 и mtd5.

#### **Подготовка образов для вещания**

Перед подготовкой необходимо установить ключ оператора, подготовленный оператором или ключ оператора по умолчанию. Для использования ключа по-умолчанию необходимо выполнить следующие команды:

## **gpg --import stb\_secbin.key**

## **export MAG200\_OP\_KEY=STB\_PUBLIC**

В состав программного обеспечения входят следующие образы, подготовленные для работы с ключом оператора по умолчанию:

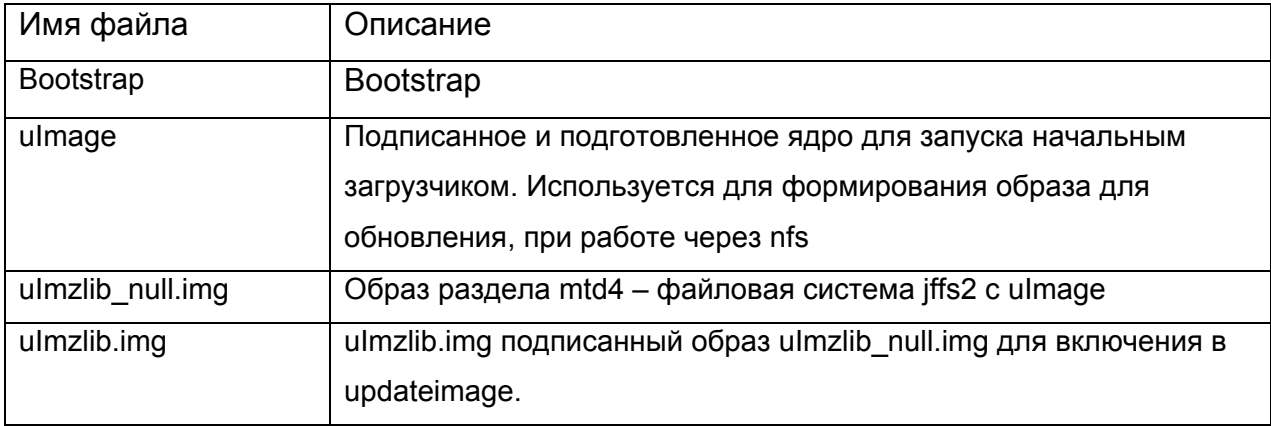

<span id="page-17-0"></span>Если используется ключ оператора, то можно использовать файлы идущие в составе программного обеспечения, если отличный от ключа по умолчанию, то выше указанные файлы необходимо сформировать заново.

#### **Подготовка Bootstrap**

Для подготовки Bootstrap используется файл ./images/Bootstrap.clean. Необходимо выполнить команду:

#### **./bootstrap\_sign.sh**

В результате будет сформирован Bootstrap, подготовленный для запуска на приставке с установленным в нее ключом оператора с указанным USER\_ID.

#### **Подготовка uImage, uImzlib\_null.img, uImzlib.img**

Для подготовки uImage, uImzlib\_null.img, uImzlib.img используется файл ./images/vmlinux.bin. Необходимо выполнить команду:

#### **./kernel\_sign.sh**

#### **Подготовка imageupdate**

Предварительно подготавливается образ корневой файловой системы приставки и файл uImzlib.img. Рекомендуется предварительно образ корневой файловой системы приставки проверить с использованием nfs и ядром uImage. Далее оператор, обязательно с правами доступа root, должен запустить на выполнение файл img\_make.sh. Например:

#### **./img\_make.sh 5 "Test" ../rootfs**

где:

- **5** номер версии образа, должно быть числом. После успешного обновления стандатным Bootstrap-ом переменная начального загрузчика "Image\_Version" принимает это значение;
- **"Test"** краткое описание. После успешного обновления стандатным Bootstrap-ом переменная начального загрузчика ""Image\_Desc" принимает это значение;
- **../rootfs** место расположения каталога корневой файловой системы приставки. Пример корневой файловой системы предоставляет поставщик.

<span id="page-18-0"></span>Оператор и интегратор могут в зависимости от их потребностей вносить изменения, которые им необходимы. Например, расширять набор утилит или добавлять команды, и на их основе реализовывать новые алгоритмы взаимодействия с приставкой.

В утилитах оператора от 28 января 2011 появилась возможность в imageupdate дополнительно добавить следующие не обязательные секции:

- второй образ бутлоадера;
- логотип;
- секция для установки переменных бутлоадера;
- образ локального бутстрапа;
- образ раздела пользователя.

Образ с дополнительным секциями можно собрать, например, так: **./img\_make.sh 5 "Test" ../rootfs MAG200 ./img\_make.profile.mag200**  где:

- **5** номер версии образа, должно быть числом. После успешного обновления стандатным Bootstrap-ом переменная начального загрузчика "Image\_Version" принимает это значение;
- **"Test"** краткое описание. После успешного обновления стандатным Bootstrap-ом переменная начального загрузчика ""Image\_Desc" принимает это значение;
- **../rootfs** место расположения каталога корневой файловой системы приставки. Пример корневой файловой системы предоставляет поставщик.
- **MAG200**  модель приставки для которой собирается версия, может быть MAG250;
- ./**img\_make.profile.mag200** файл, в котором можно настроить подключение и отключение дополнительных секции. Более подробно смотрите **[img\\_make.profile.mag200](#page-41-0).**

#### **Настройка DHCP сервера**

Приставка при работе по протоколу dhcp заполняет информационный элемент vendor-class-identifier. Анализ его значения позволяет установить

<span id="page-19-0"></span>некоторые параметры и настройки приставки, они передаются в ответе dhcpсервера и влияют на варианты загрузки и работы приставки.

В файле [dhcpd.conf](#page-36-0) приведен пример конфигурирования dhcp-сервера. В разделе "Описание [vendor-specific](#page-35-0) опций" описаны опции, которые передаются в информационном элементе vendor-specific.

#### **Конфигурирование карусельного мультикаст сервера.**

С помощью утилиты [mcsend](#page-27-0) можно огранизовать карусельные мультикаст группы. В файле [mcast.conf](#page-39-0) содержится пример конфигурации, в которой организуется две мультикаст группы. В первой 224.10.0.50: 9000 - вещается Bootstrap, во второй 224.10.0.51: 9001 - вешается imageupdate. Запуск утилиты с подготовленным конфигурационным файлом [mcast.conf](#page-39-0) выполняется следующей командой:

#### **./mcsend -c ./mcast.conf**

## **Описание процесса обновления программного обеспечения с использованием карусельных мулькаст групп**

Процесса обновления программного обеспечения в приставке с использованием карусельных мультикаст групп состоит из следующих этапов:

- Пуск приставки в режиме "DHCP". При этом приставка посылает dhcpзапрос с vendor-class-identifier="TeleTecMAG200boot" и получает ответ от dhcp-сервера с TeleTec.mcipи TeleTec.mcport;
- Приставка получает образ из мультикаст группы TeleTec.mcip:TeleTec.mcport (в этом примере 224.10.0.50: 9000);
- Проверяет корректность цифровой подписи использую ключ оператора;
- Запускает на выполнение полученный образ. В данном примере это Bootstrap;
- Bootstrap запускается и посылает dhcp-запрос с vendor-class-identifier=" TeleTecMAG200upgrade " и получает ответ от dhcp-сервера с установленными TeleTec.mcip img и TeleTec.mcport img. ;
- Bootstrap получает образ из мультикаст группы TeleTec.mcip\_img:TeleTec.mcport\_img (в этом примере 224.10.0.51: 9001) это файл imageupdate;
- Проверяется корректность цифровой подписи использую ключ оператора;
- Проверяется номер версии imageupdate;
- <span id="page-20-0"></span>• Обновляет разделы mtd4 и mtd5;
- Выполняет перезапуск приставки в режиме "NAND".

## **Описание процесса обновления программного обеспечения с использованием «фиксированных» карусельных мулькаст групп.**

Для обновления программного обеспечения с использованием «фиксированных» карусельных мулькаст групп необходимо с помощью утилиты [mcsend](#page-27-0) (например) организовать карусельные мультикаст группы. При этом приставка ожидает, что в группе 224.50.0.50: 9000 - вещается Bootstrap, во второй 224.50.0.51: 9001 - вешается imageupdate. Адреса групп для этой процедуры фиксированы. В файле [mcast\\_mcman.conf](#page-39-0) содержится пример конфигурации, в которой организуется две этих мультикаст группы.

Процесса обновления программного обеспечения в приставке с использованием «фиксированных» карусельных мультикаст групп состоит из следующих этапов:

- Организовать вещание Bootstrap по адресу 224.50.0.50: 9000 и imageupdate - 224.50.0.51: 9001;
- Выключить приставку;
- Нажать на пульте дистанционного управления кнопку "menu";
- Включить приставку;
- Выбрать пункт меню "Upgrade Image"/"MC Upgrade":
- Приставка получает образ из мультикаст группы 224.50.0.50: 9000;
- Проверяет корректность цифровой подписи использую ключ оператора;
- Запускает на выполнение полученный образ. В данном примере это Bootstrap;
- Bootstrap запускается и получает образ из мультикаст группы 224.50.0.51: 9001 - это файл imageupdate;
- Проверяется корректность цифровой подписи использую ключ оператора;
- Проверяется номер версии imageupdate;
- Обновляет разделы mtd4 и mtd5;
- Выполняет перезапуск приставки в режиме "NAND".

Использую данный процесс можно заменить основное ПО на приставке не используя протоколы dhcp и tftp, достаточно только организовать вещание необходимых файлов и инициировать смену основного ПО.

## <span id="page-22-0"></span>*Работа с ключами*

В приставке возможна реализация системы защиты препятствующая запуску несанкционированного оператором ПО по требованию заказчиков.

#### <span id="page-23-0"></span>*Варианты управления приставкой*

Приставка предоставляет оператору возможность реализовать различные алгоритмы управления приставкой. Это передача команд на приставку через мультикаст группу, передача команд через JavaScript API. Так как система открыта, то существует возможность адаптации различных собственных систем управления и мониторинга.

#### **Передача и обработка команды оператора с использование мультикаст группы.**

В ПО к приставке поставляются утилиты [dsign,](#page-27-0) [mcsend](#page-27-0) и [mcrec,](#page-29-0) которые позволяют реализовать алгоритм передачи и приема команд от оператора к приставке с использование мультикаст группы.

Весь процесс состоит из следующих этапов:

1. Создание/подготовка файла команд оператора;

2. Создание цифровой сигнатуры с использованием ключа оператора, с помощью программы gpg;

3. Передача через мультикаст группу подписанного файла с командами оператора;

4. Получение на приставке из мультикаст группы в файл данных;

5. Проверка с помощью утилиты [dsign](#page-27-0) цифровой сигнатуры данных полученных в файл;

6. Для каждой команды оператора выполняется запуск /usr/bin/cmd\_parse.sh и ему в качестве первого параметра передается имя команды, указанное оператором, а второй параметр содержит имя файла, в котором находятся "Параметры команды".

Рассмотрим вариант передачи команды перезапуска приставки. Это выполняется с помощью запуска файла reboot.sh. Он формирует временный файл с командой перезапуска и передает его имя файла в качестве параметра в cmd send.sh. Эта команда создает цифровую сигнатуру и передает полученный файл в мультикаст группу IP\_CMD:PORT\_CMD (224.10.0.52:9002) с помощью утилиты [mcsend](#page-27-0). На приставке, если указанны параметры TeleTec.mcip\_mng, TeleTec.mcport\_mng в dhcp-ответе, то ожидаются команды оператора из этой мультикаст группы. Полученные данные сохраняются во временном файле, выполнятеся проверка сигнатуры и вызывается cmd\_parse.sh. В cmd\_parse.sh

24

<span id="page-24-0"></span>определяется, что первый параметр имеет значение Reboot и выполняется reboot - это приводит к перезапуску приставки.

#### Добавление оператором своих команд.

Основываясь на выше сказанном. Добавление, например, команды onepatopa TestComand предполагает создание файла на сервере testcomand.sh (подобного reboot.sh):

```
cmd=./tmpcmd
rm -f $cmd
echo " TestComand ">$cmd
echo "####### END COMMAND #######">>$cmd
./cmd send.sh $cmd
rm -f $cmd
```
И добавление в файл cmd parse.sh на приставке анализа этой команды в сазе:

**TestComand)** echo "Действия по получению TestComand"

;;

#### Формат файла содержащего команды оператора

Оператор формирует файл, в котором последовательно перечислены команды, которые будут выполнены на приставке.

Формат файла следующий:

**COMMAND (имя команды)** Параметры команды (текст). ####### END COMMAND #######

В качестве примера может служит файл для команды Reboot:

**Reboot** 

####### END COMMAND #######

#### Конфигурирование подсистемы передачи и обработки команд оператора.

На сервере необходимо установить в переменную MAG200 OP KEY значение "ID ключа" оператора.

В файле cmd send.sh установить в переменные IP CMD и PORT CMD IPадрес и порт мультикаст группы, через которую будут передаваться команды.

<span id="page-25-0"></span>В dhcpd.conf установить параметры TeleTec.mcip\_mng, TeleTec.mcport\_mng в IP-адрес и порт мультикаст группы.

#### **Команды оператора**

В ПО с приставкой поставляются следующие команды:

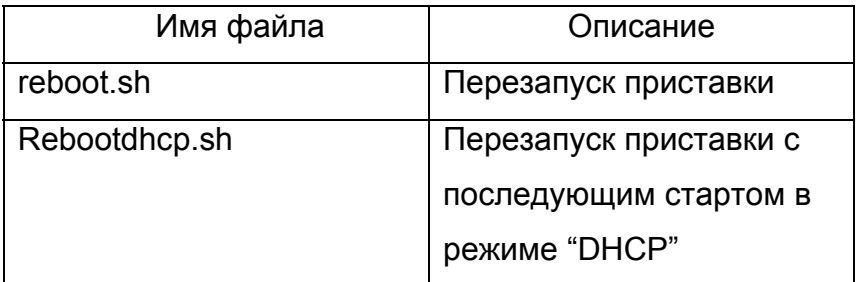

#### **Управление из браузера**

Из браузера используя JavaSript API приставки можно вызвать функцию stb.ExecAction("параметры EA"). В результате будет запущен на выполнение файл /home/default/action.sh с параметром "параметры EA".

Оператора может добавить свою обработку в файл /home/default/action.sh, тем самым расширяя набор команд.

## <span id="page-26-0"></span>*Описание утилит*

## **Утилита fw\_printenv**

Утилита позволяет узнать значение переменной начального загрузчика. Её можно использовать интерграторам и операторам для постоения различные алгоритмов работы основного ПО.

Использование:

#### **fw\_printenv 'имя переменной'**

В результате если такая переменная существует, то будет выведена эта переменная и её значение.

## **Утилита fw\_setenv**

Утилита позволяет установить значение переменной начального загрузчика. Её можно использовать интерграторам и операторам для построения различных алгоритмов работы основного ПО.

Использование:

**fw\_setenv var1 1 "|" var2 2** 

Строка "|" используется в качестве разделителя, и позволяет

устанавливать значения сразу нескольким переменных начального загрузчика и избежать множественного вызова этой утилиты.

В результате переменной переменой var1 будет установлено значение 1, а var2 2.

Если необходимо переменную удалить, то достаточно не указывать её значение. Например, удалить переменную начального загрузчика с именем var3: "**fw\_setenv var3**".

## **Утилита dsign**

Утилита dsign предназначена для выполнения вспомогательных работ с ключами. В качестве входящих параметров используется файл, над которым проводятся операции. Наиболее типичная операция проверки цифровой сигнатуры. Например:

**./dsign --signfile ./test\_img.sign --pubkey ./stb\_secbin.key ./test\_img** 

<span id="page-27-0"></span>В примере предполагается что файл /test img.sign содержит цифровую подпись для файла test img, а файл stb secbin.key - публичную часть ключа в бинарном виде.

## Утилита mcsend

Утилита mcsend предназначена для того, чтобы вещать заданные файлы по заданному мультикаст адресу, в каждой передаче передаётся описательная информация, в том числе идентификатор (серийный номер). Имеет следующий формат:

## mcsend [-ip addr:port] [-f filename] [-once] [-c config file] [-s speed] [-sn SerialNumber] [-t time] [-i interface]

где

- filename имя файла, который необходимо передавать;
- addr адрес. на который вешается файл:
- port порт, на который вещается файл;
- - once файл вещается только один раз;
- config file имя файла конфигурации, из которой берутся настройки для вещания;
- speed скорость передачи файла (Байт в секунду);
- SerialNumber серийный номер файла (идентификатор);
- time период времени, через который необходимо посылать описание данной передачи (в милисекундах);
- interface имя интерфейса, на который необходимо посылать файл, например eth0;

По умолчанию вешание запускается в режиме демона.

но если выбрана одна из опций -f, -ip, -once,

то утилита вернёт управление только после окончания вещания.

Если опция -опсе не стоит, то файл вещается бесконечное число раз.

Утилита может использовать файл конфигурации (опция -с) для того, чтобы вещать много файлов одновременно и брать необходимые параметры из конфигурации. Файла конфигурации должен иметь следующую структуру:

[Server]

```
parameter_1=value1 
parameter_2=value2 
... 
[имя секции_1] 
parameter_1=value1
parameter_2=value2 
... 
[имя секции_2] 
parameter_1=value1 
parameter_2=value2 
... 
[имя секции_3] 
parameter_1=value1
parameter_2=value2
```
Секция [Server] служит для установки общих параметров для всех секций. Следующие секции описывают передачу конкретного файла, со своими параметрами. В секцию [Server], могут входить следующие параметры:

- MulticastTTL,
- LogLevel,
- DataRate.

Далее описаны весь список допустимых параметров:

- MulticastIPAddress адрес, на который вещается файл.
- MulticastUDPPort порт, на который вещается файл.
- FileName имя файла, который необходимо передавать.
- ImageName аналогично Filename.
- Description строка описания, которая будет содержаться в описании вещания
- SerialNumber серийный номер (идентификатор) конкретного вещания. Если файл, который вещается заменен, то рекомендуется изменить это значение.
- PacketSize размер передаваемых пакетов.
- <span id="page-29-0"></span>• CycleTime - период времени, через который необходимо посылать описание данной передачи (в милисекундах).
- MulticastTTL время жизни пакета TTL.
- LogLevel уровень логирования (сейчас ни на что не влияет).
- DataRate скорость передачи файла (Байт в секунду).

## Утилита mcrec

Утилита mcrecv предназначана для того, чтобы принимать файл вещаемый утилитой mcsend.

Имеет следующий формат:

#### mcrecv -ip addr:port -f filename -m maxsize

где

- addr адрес мультикаст группы, с который принимается файл.
- port порт, с которого принимается файл.
- filename имя файла, в который сохраняется полученный файл.
- maxsize максимальный размер файла, который можно сохранить.

По окончанию работы утилита устанавливает код выхода в 0, если удалось принять файл и в 1 если в процессе приема возникла ошибка. После работы этой утилиты можно выполнять дополнительную отработку файла и повторно запускать утилиту на прием. Таким образом организована обработка команд оператора передаваемых через мультикаст группы.

## Утилита "Управления индикатором на передней панели" (setFpanel)

Утилита setFpanel предназначена для вывода текста на семисегментный индикатор на передней панели.

Формат:

setFpanel -s <cTpoka>

при этом на индикатор выводится первые 4 символа из переданной строки, причём символы не входящие в нижеперечисленный список или не преобразующиеся к ним сменой регистра отображаются как пробелы:

<span id="page-30-0"></span>'0', '1', '2', '3', '4', '5', '6', '7', '8', '9', '.', 'a', 'b', 'c', 'C', 'd', 'E', 'e', 'f', 'G', 'g', 'H', 'h', 'l', 'n', 'o', 'p', 'r', 's', 't', 'u', 'y', '\_'.

Скрипт setFpanel.sh предназначен для управления выводом на переднюю панель. Он может принимать следующие параметры:

- caption <строка> вывести на индикатор первые 4 символа заданной строки аналогично утилите setFpanel;
- led-on зажечь светодиод;
- led-off погасить светодиод;
- colon-on зажечь двоеточие;
- colon-off погасить двоеточие.

#### **Программа lirc.**

Для работы с пультом дистанционного управления используется программа lirc. Программа имеет 3 режима работы:

- 1. Стандартный режим при нажатии на кнопку начинают приходить повторные нажатия до тех пор, пока кнопка нажата;
- 2. После нажатия кнопки присылается один раз событие нажатия и после отпускания кнопки присылается событие отжатия кнопки в виде <имя\_кнопки>\_UP;
- 3. При нажатии на кнопку начинают приходить повторные нажатия, а при отпускании кнопки присылается событие отжатия кнопки в виде <имя\_кнопки>\_UP;

Каждая кнопка конфигурируется отдельно.

Конфигурация происходит через файл /etc/lirc/lircd.conf

Для того, чтобы сконфигурировать режим 2 необходимо в данном файле после определения кнопки (в той же строке) добавить следующее:

" #BUTTON\_UP mode=once"

Для того, чтобы сконфигурировать режим 3 необходимо в данном файле после определения кнопки (в той же строке) добавить следующее:

" #BUTTON\_UP mode=all"

Если кнопка не сконфигурирована для режима 2 или 3, то она работает в стандартном режиме 1.

<span id="page-31-0"></span>Например:

begin codes

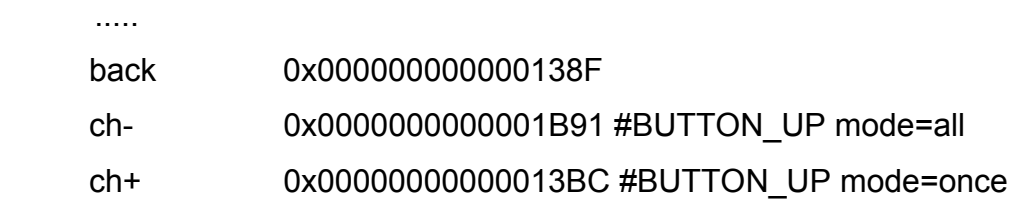

 ..... end codes

В этом примере кнопка "back" будет работать в режиме 1,

"ch-" - в режиме 3 (приходят повторные нажатия "ch-", а после отпускания - "ch- \_UP"),

а "ch+" - в режиме 2 (приходит одно нажатие "ch+", а после отпускания -

"ch+\_UP").

В остальном lirc работает как стандартный lirc, описанный на http://lirc.org/.

## **Обработка кнопок расположенных на передней панели**

Для получения нажатий кнопок передней панели необходимо запустить утилиту fpxevent для FireFox, которая использует конфигурационный файл /etc/lirc/lircrc, или fpqevent для WebKit, которая использует конфигурационный файл /etc/lirc/lircrc.wk. Параметры запуска и алгоритм работы этих утилит совпадают. У данной утилиты существует опция -t, за которой следует время в миллисекундах.

Предусмотрено два режима работы данных утилит:

- 1. Каждое нажатие на кнопку транслируется в нажатие клавиши клавиатуры, соответсвующее кнопкам:
	- fp\_power
	- fp\_vol-
	- fp\_vol+
	- fp\_ch-
	- fp\_ch+

а отпускание кнопки транслируется в нажатие клавиши клавиатуры, соответсвующее кнопкам:

- fp power UP
- fp vol- UP
- $\bullet$  fp vol+ UP
- $\bullet$  fp ch- UP
- $\bullet$  fp ch+ UP

Данный режим включается, если не установлена опция -t.

2. В этом режиме различаются «короткие» и «длинные» нажатия на кнопку, что позволяет на каждую кнопку назначить две функции.

Короткими считаются нажатия кнопки, отжатие которой происходит за время, меньшее, чем время, заданное опцией - t и транслируется в нажатие клавиши клавиатуры, соответсвующее кнопкам:

- fp power
- $\bullet$  fp vol-
- $\bullet$  fp vol+
- $\bullet$  fp ch-
- $\bullet$  fp ch+

Если отжатие кнопки не произошло за время заданное опцией -t, то нажатие считает длинным и по истечению этого времени транслируется в нажатие клавиши клавиатуры, соответствующее кнопкам:

- fp long power
- fp long vol-
- $\bullet$  fp long vol+
- $\bullet$  fp long ch-
- $\bullet$  fp long ch+

Стандартное программное обеспечение настроено на использование второго режима с временем 500мс, "короткое" нажатие на кнопку vol- это перемещение влево, "длинное" – "Exit", "короткое" нажатие на кнопку vol+ это перемещение вправо, "длинное" – "ОК". Пример конфигурационного файла приведён в приложении Пример конфигурационного файла для настройки кнопок передней панели.

<span id="page-33-0"></span>Вместе с посылкой клавиши клавиатуры происходит мигание светодиода на передней панели.

#### **Перезапуск приставки со сменой режима загрузки**

Перезапуск приставки со сменой режима загрузки можно выполнив:

#### **rebootmng.sh dhcp**

для перезапуска и установки режима запуска "DHCP" и

#### **rebootmng.sh flash**

для перезапуска и установки режима запуска "NAND".

## <span id="page-34-0"></span>**Приложения**

## *Расположение разделов на nor-flash и nand-flash памяти.*

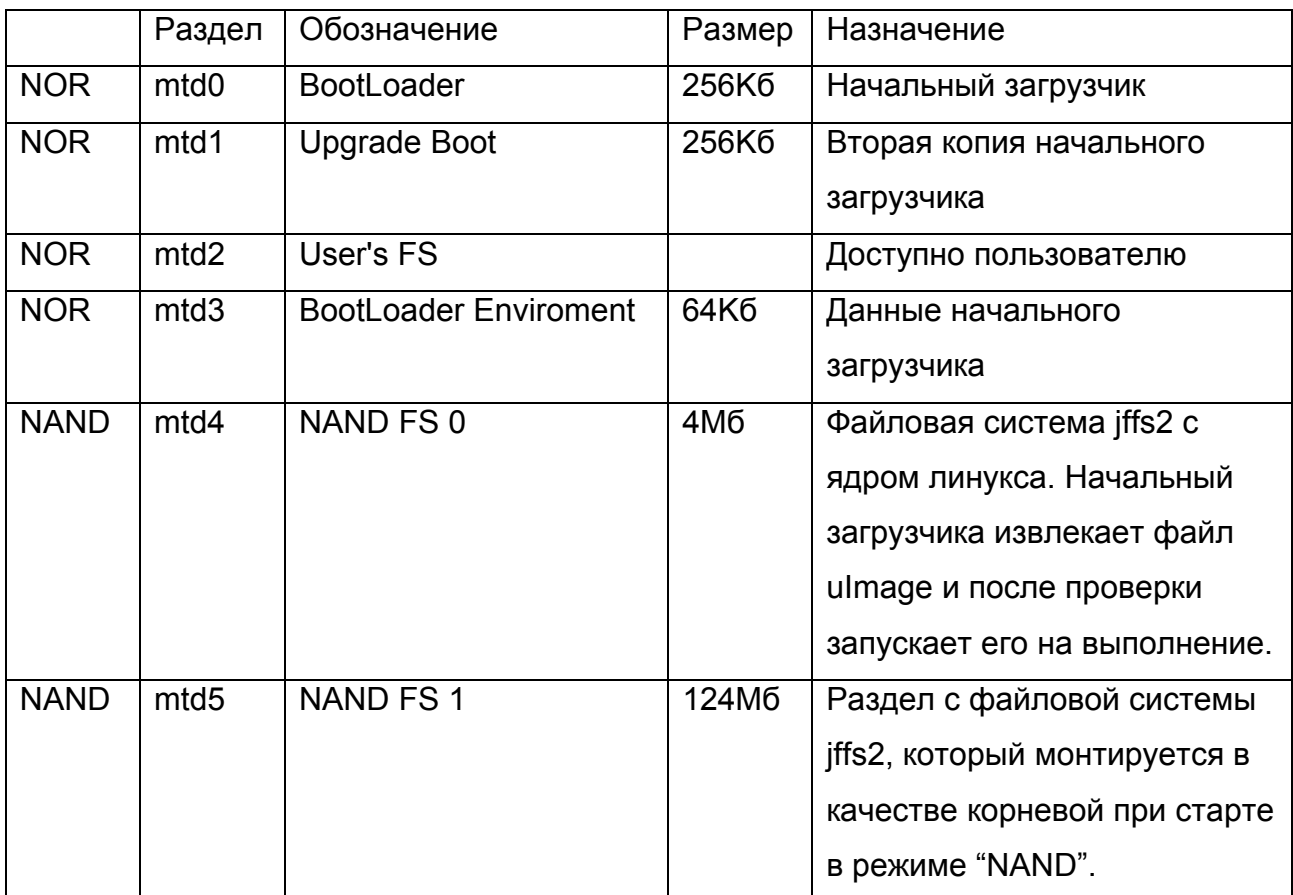

## *Разъемы на задней панели*

Таблица поддерживаемых видео выходами режимов:

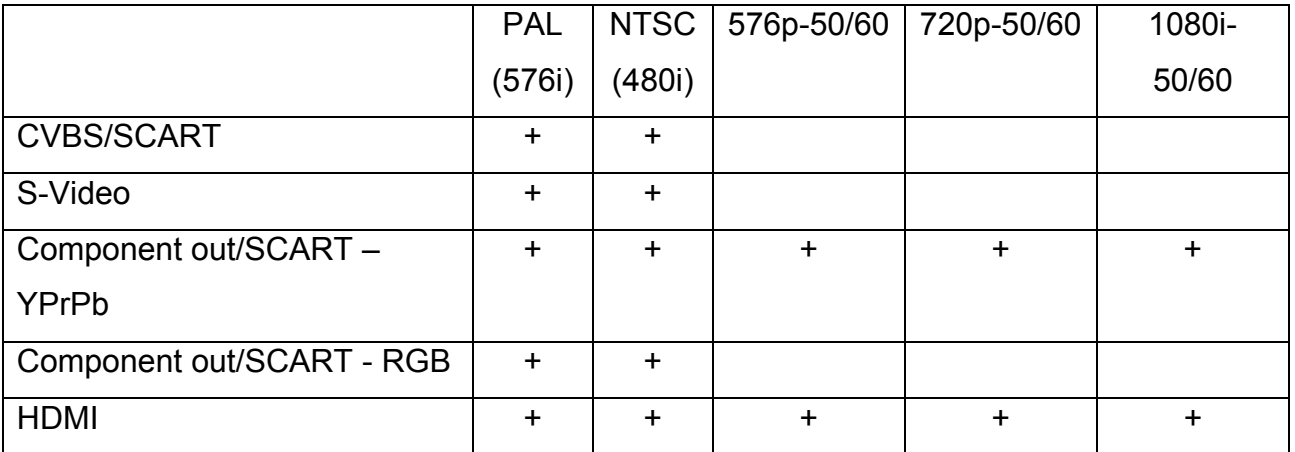

На разъем SCART продублированы сигналы CVBS и компонентный. Компонентные выходы могут быть настроены на передачу сигнала YPrPb или RGB. Режим RGB может использоваться только для отображения в стандартном разрешении.

## *Описание vendor-specific опций*

<span id="page-35-0"></span>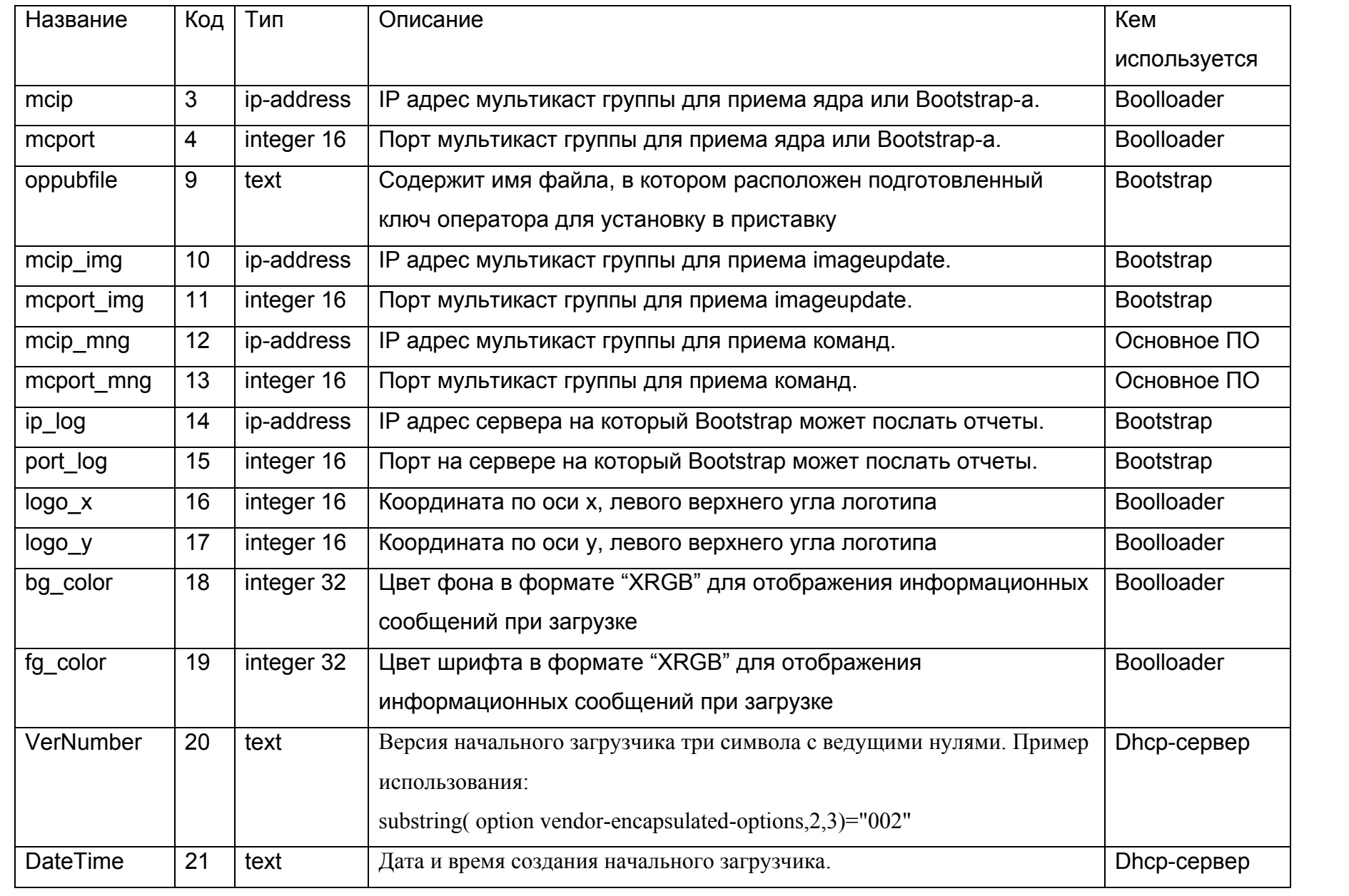

Руководство оператора приставки MAG-200. Rev 1.07.

<span id="page-36-0"></span>

| portal dhep | 22 | text | Портал, на который выполняется переход, если не установлены        | Dhcp-сервер |  |
|-------------|----|------|--------------------------------------------------------------------|-------------|--|
|             |    |      | переменные "portall" и "portal2" и переменная "use portal dhcp" не |             |  |
|             |    |      | установлена или имеет значение "true". Если переменная             |             |  |
|             |    |      | "use portal dhcp" установлена в "false", то это значение этой      |             |  |
|             |    |      | переменной не используется.                                        |             |  |

## <span id="page-37-0"></span>Пример файла dhcpd.conf

option domain-name-servers 192.168.1.1: option routers 192.168.1.1; max-lease-time 7200; ddns-update-style none: ddns-updates off; log-facility local7; default-lease-time 600; not authoritative: allow booting:

# Option for TeleTecMAG 

option space TeleTec; option TeleTec.mcip  $code 3 = ip-address$ : option TeleTec.mcport code  $4 =$  integer 16; option TeleTec.oppubfile code  $9 = text$ ; option TeleTec.mcip img code  $10 =$ ip-address; option TeleTec.mcport img code  $11 =$  integer 16; option TeleTec.mcip mng code  $12 =$ ip-address; option TeleTec.mcport mng code  $13$  = integer 16; option TeleTec.ip log code  $14 = ip$ -address; option TeleTec.port log code  $15$  = integer 16;

option TeleTec.logo x code  $16$  = integer 16; code  $17$  = integer 16; option TeleTec.logo y option TeleTec.bg color code  $18 =$  integer 32; option TeleTec.fg color code  $19$  = integer 32; option TeleTec.VerNumber code  $20 = \text{text}$ ; option TeleTec.DateTime code  $21 = \text{text}$ ; option TeleTec.portal dhep code  $22 = \text{text}$ ;

class "MAG200 boot"  $\{$ match if (( option vendor-class-identifier="TeleTecMAG200boot")); filename "mag200/uImage"; next-server 192.168.1.2; option root-path "192.168.1.2:/srv/mag200/rootfs"; option ntp-servers pool.ntp.org;

vendor-option-space TeleTec: option TeleTec.mcip 224.10.0.50; option TeleTec.mcport 9000;

```
} 
class "MAG200_upgboot" { 
 match if (( option vendor-class-identifier="TeleTecMAG200upgboot"));
  filename "mag200/Sboot"; 
  next-server 192.168.1.2; 
  option ntp-servers pool.ntp.org; 
} 
class "MAG200_upglogo" { 
 match if (( option vendor-class-identifier="TeleTecMAG200upglogo"));
  filename "mag200/STB-bootlogo.bmp.gz"; 
  next-server 192.168.1.2; 
  option ntp-servers pool.ntp.org; 
  vendor-option-space TeleTec; 
   option TeleTec.logo_x 0; 
   option TeleTec.logo_y 0; 
  option TeleTec.bg color 0x00006498:
  option TeleTec.fg_color 0x00FFFFFF;
   option TeleTec.oppubfile "mag200/op_stb_pub_sign.key"; 
} 
class "MAG200_upgrade" { 
 match if (( option vendor-class-identifier="TeleTecMAG200upgrade"));
  filename "mag200/Bootstrap"; 
  next-server 192.168.1.2; 
  option ntp-servers pool.ntp.org; 
  vendor-option-space TeleTec; 
   option TeleTec.mcip 224.10.0.50; 
  option TeleTec.mcport 9000;
  option TeleTec.mcip \text{img} 224.10.0.51;;
  option TeleTec.mcport_img 9001;
  option TeleTec.ip log 192.168.1.2;
  option TeleTec.port_log 10000;
} 
class "MAG200_vendor" { 
 match if (( option vendor-class-identifier="TeleTecMAG200"));
  next-server 192.168.1.2; 
  option ntp-servers pool.ntp.org; 
  vendor-option-space TeleTec; 
   option TeleTec.mcip_mng 224.10.0.52; 
   option TeleTec.mcport_mng 9002; 
} 
shared-network test
{
```

```
subnet 192.168.1.0 netmask 255.255.255.0 { 
  option subnet-mask 255.255.255.0; 
  next-server 192.168.1.2; 
  pool { 
   range 192.168.1.20 192.168.1.200; 
   allow members of "MAG200_boot"; 
   allow members of "MAG200_upgboot"; 
   allow members of "MAG200_upglogo"; 
   allow members of "MAG200_upgrade"; 
  allow members of "MAG200_vendor";
  } 
} 
}
```
## *Пример файла mcast.conf*

[Server] LogLevel=4 MulticastTTL=1

```
[Stream: Image bootstrap.signed] 
MulticastIPAddress=224.10.0.50 
MulticastUDPPort=9000 
FileName=Bootstrap 
Description=Bootstrap Image 
ImageType=1 
SerialNumber=1 
PacketSize=1456 
CycleTime=1000 
DataRate=500000
```
[Stream: Image for upgrade filesytem ] MulticastIPAddress=224.10.0.51 MulticastUDPPort=9001 ImageName=imageupdate Description=upgrade filesystem SerialNumber=2 DirsPerCycle=128 DataRate=1000000 CycleTime=0

## *Пример файла mcast\_mcman.conf*

[Server] LogLevel=4 <span id="page-40-0"></span>MulticastTTL=1

[Stream: Image bootstrap.signed] MulticastIPAddress=224.50.0.50 MulticastUDPPort=9000 FileName=Bootstrap Description=Bootstrap Image ImageType=1 SerialNumber=1 PacketSize=1456 CycleTime=1000 DataRate=500000

[Stream: Image for upgrade filesytem ] MulticastIPAddress=224.50.0.51 MulticastUDPPort=9001 ImageName=imageupdate Description=upgrade filesystem SerialNumber=2 DirsPerCycle=128 DataRate=1000000 CycleTime=0

# *Пример конфигурационного файла для настройки кнопок*

## *передней панели*

Ниже приведён пример настройки для второго режима работы для WebKit: begin repeat=2 delay=4 prog=fpxevent button=fp\_ch+ config=Key Up Web end begin repeat=2 delay=4 prog=fpxevent button=fp\_ch config=Key Down Web end begin repeat=4 delay=3 prog=fpxevent button=fp\_vol config=Key Left Web end begin

```
 repeat=4
```

```
 delay=3 
   prog=fpxevent 
   button=fp_vol+ 
   config=Key Right Web 
end 
begin 
   repeat=10 
   delay=20 
   prog=fpxevent 
   button=fp_power 
   config=Key alt-KeySym:0x75 Web 
end
```

```
begin 
   repeat=2 
   delay=4 
   prog=fpxevent 
   button=fp_long_vol+ 
   config=Key ctrl-Space Web 
end 
begin 
   repeat=2 
   delay=4 
   prog=fpxevent 
   button=fp_long_vol- 
   config=Key Escape Web 
end
```
#### *Пример конфигурационного файла* **img\_make.profile.mag200**

# Profile for imageupdate

# Kernel's file system export KERNEL\_PATH=./uImzlib.img # Image Version (digit) #export IMAGE\_VERSION=66 # Image Description #export IMAGE\_DESCRIPTION="Test create New Imageupdate" # Directory where locate rootfs #export ROOTFS\_PATH=/srv/stb/sg/stm/0.1.60

```
# File name for enviroment variable 
#export ENV_VARIABLE_PATH=./images/env_logo.txt
```
# Bootstrap #export BOOTSTRAP\_VERSION=1 #export BOOTSTRAP\_PATH=./images/Bootstrap.img # Userfs export USERFS\_VERSION=1 export USERFS\_PATH=./images/userfs.img

# File name for SecondBoot export SECONDBOOT\_PATH=./images/SbootIm

# File name for Logotype export LOGOTYPE\_PATH=./images/logo.bmp.gz

export MAG200\_OP\_KEY=STB\_PUBLIC

Оператор может инициировать добавление необходимых секций в imageupdate задавая значения следующих переменных:

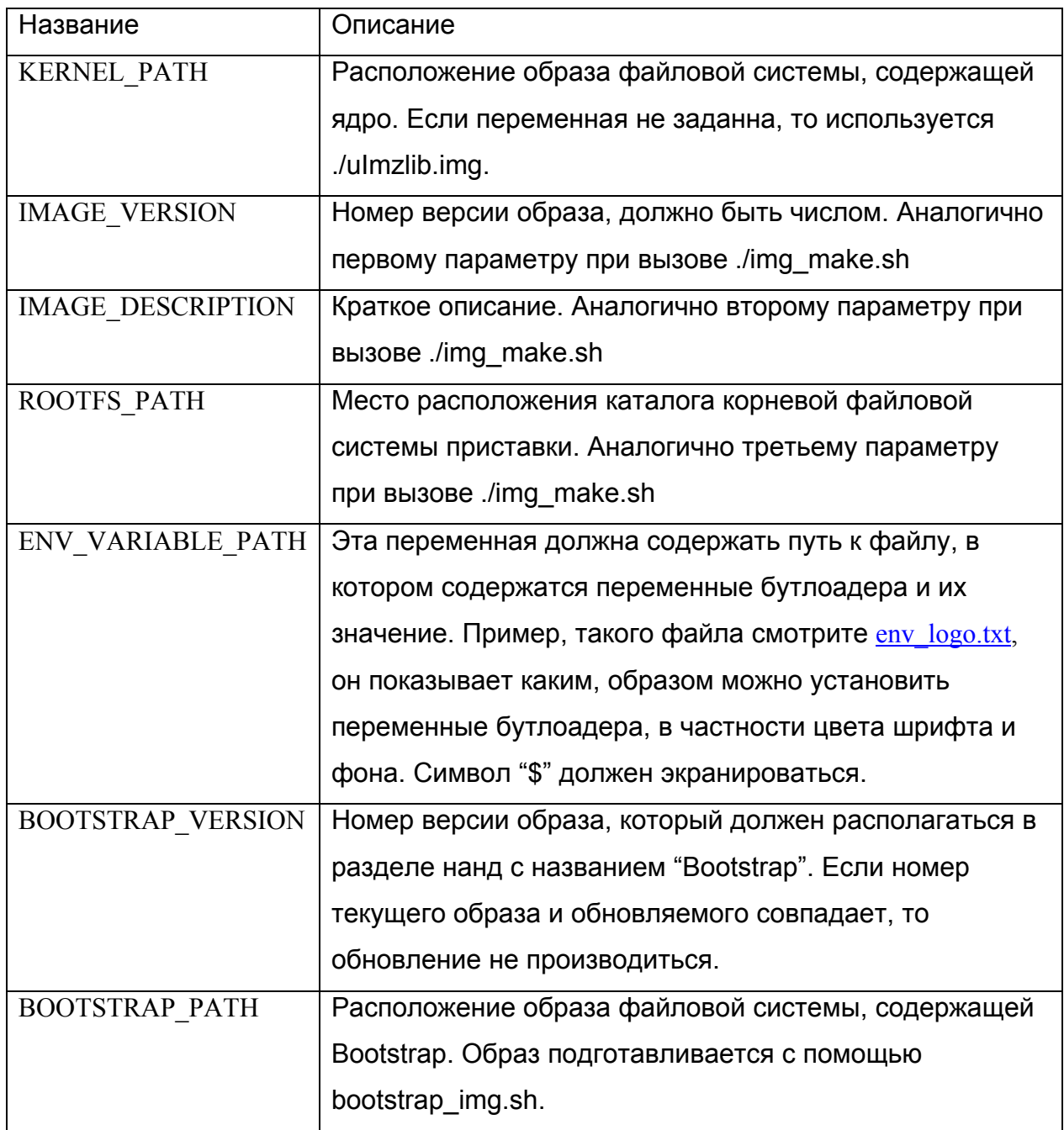

<span id="page-43-0"></span>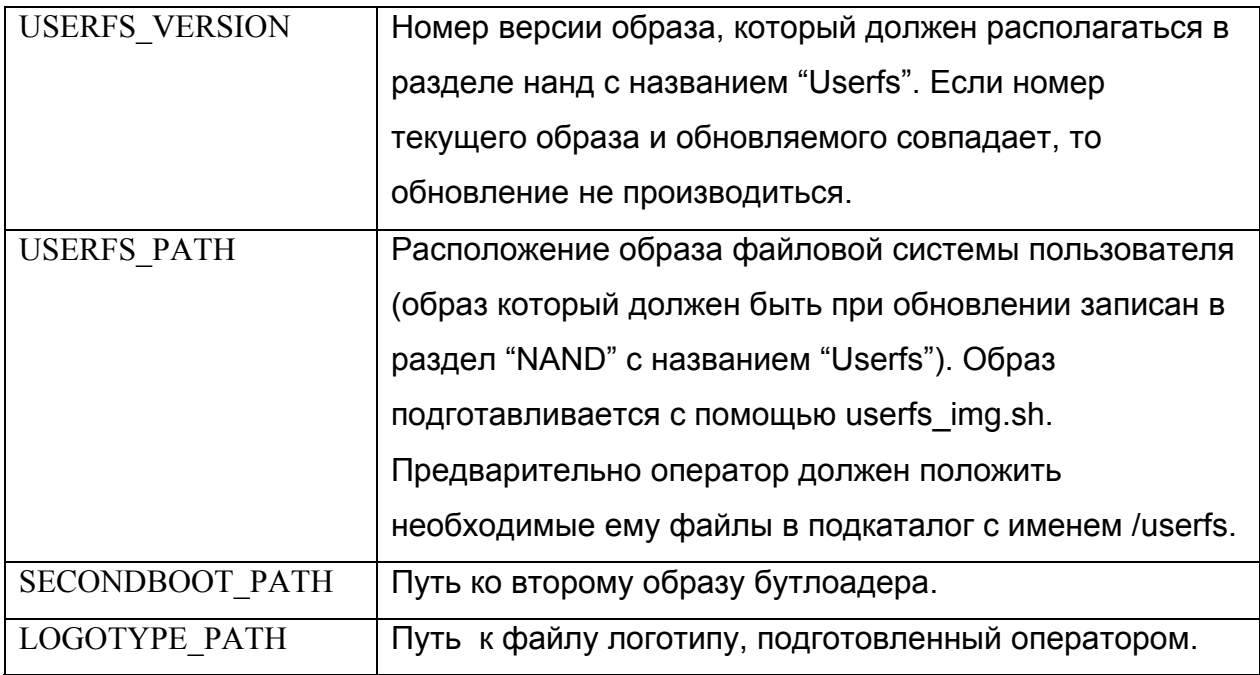

## *Пример файла* **env\_logo.txt**

*bg\_color=0x00006498 fg\_color=0x00FFFFFF* 

## <span id="page-44-0"></span>*Список изменений*

**В версии документа 1.06 были проведены следующие изменения:** 

- **Изменен пункт Подготовка [imageupdate](#page-17-0)**
- **Добавлен пункт "Пример [конфигурационного](#page-41-0) файла** *[img\\_make.profile.mag200](#page-41-0)***"**
- **Добавлен пункт "Пример файла [env\\_logo.txt"](#page-43-0)**

**В версии документа 1.05 добавлены следующие пункты:** 

- **[Graphic Res.](#page-4-0)**
- **Описание процесса обновления [программного](#page-20-0) обеспечения с [использованием](#page-20-0) «фиксированных» карусельных мулькаст групп.**
- **Описана переменная portal\_dhcp.**